## USW Industry 401(k) – File Upload Instructions

- 1. Go to [www.uswbenefitfunds.com](http://www.uswbenefitfunds.com/)
- 2. Hover cursor over **Login**.
- 3. From the dropdown menu, select **401(k) Document Upload**.

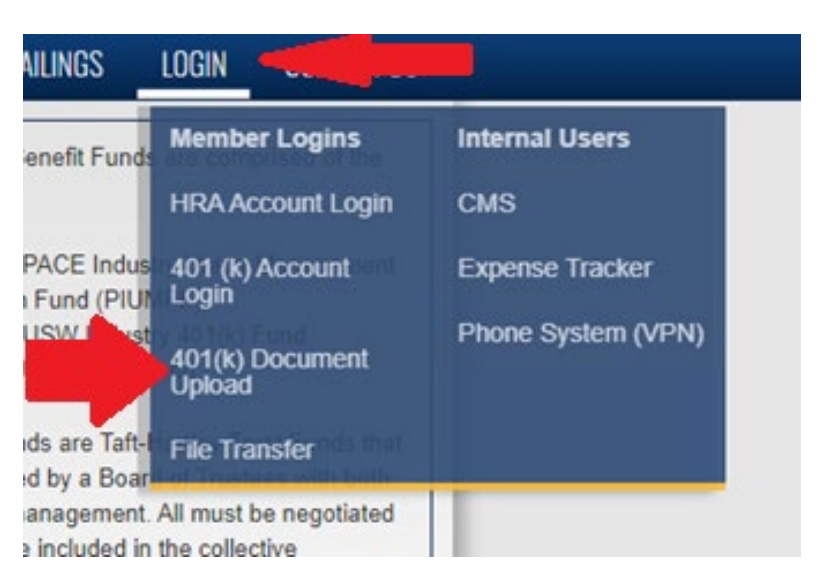

4. You should be redirected to the Fund Office's Sharefile dropbox page. Complete the form fields and click **Continue**:

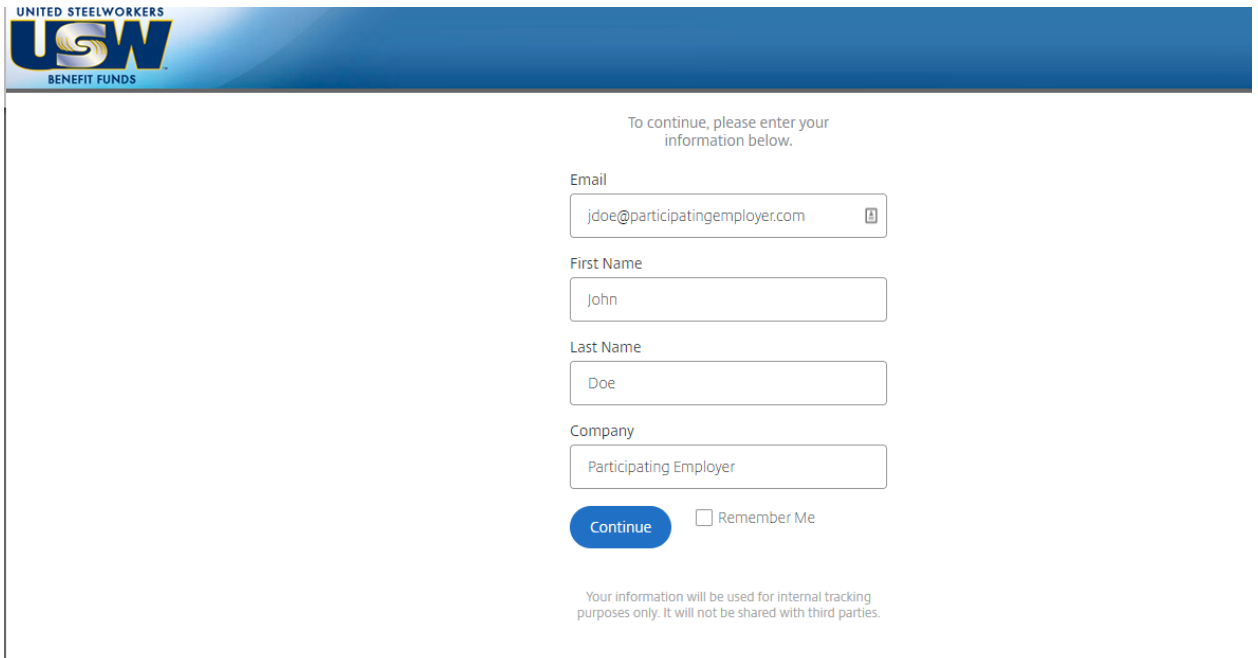

5. Under **Recipient**, choose *Plan, 401(k)*.

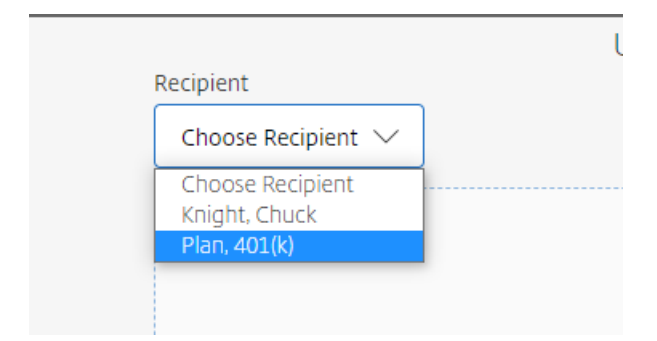

6. Drag and drop files into the rectangular area or click **Browse Files** to select the file for upload.

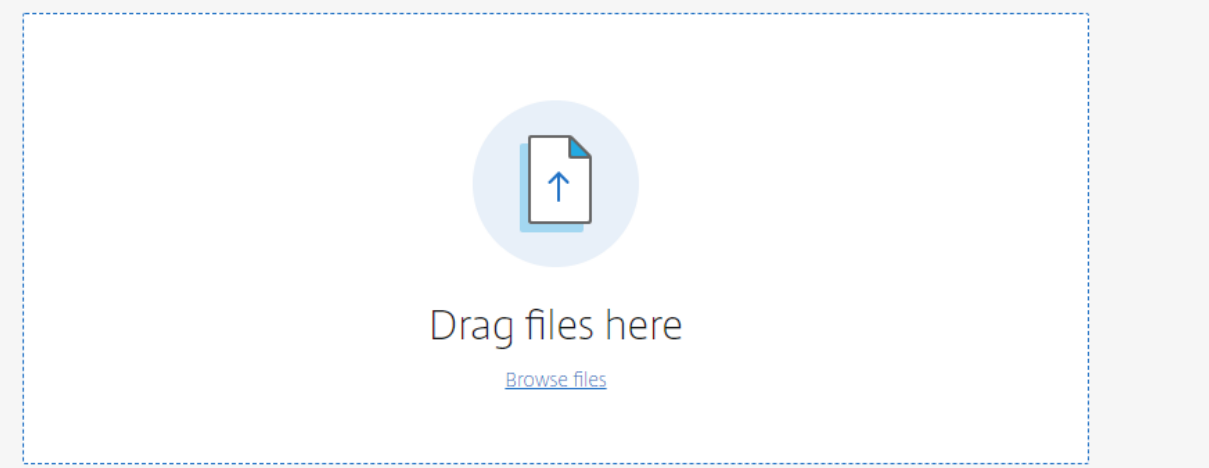

## 7. Click Upload.

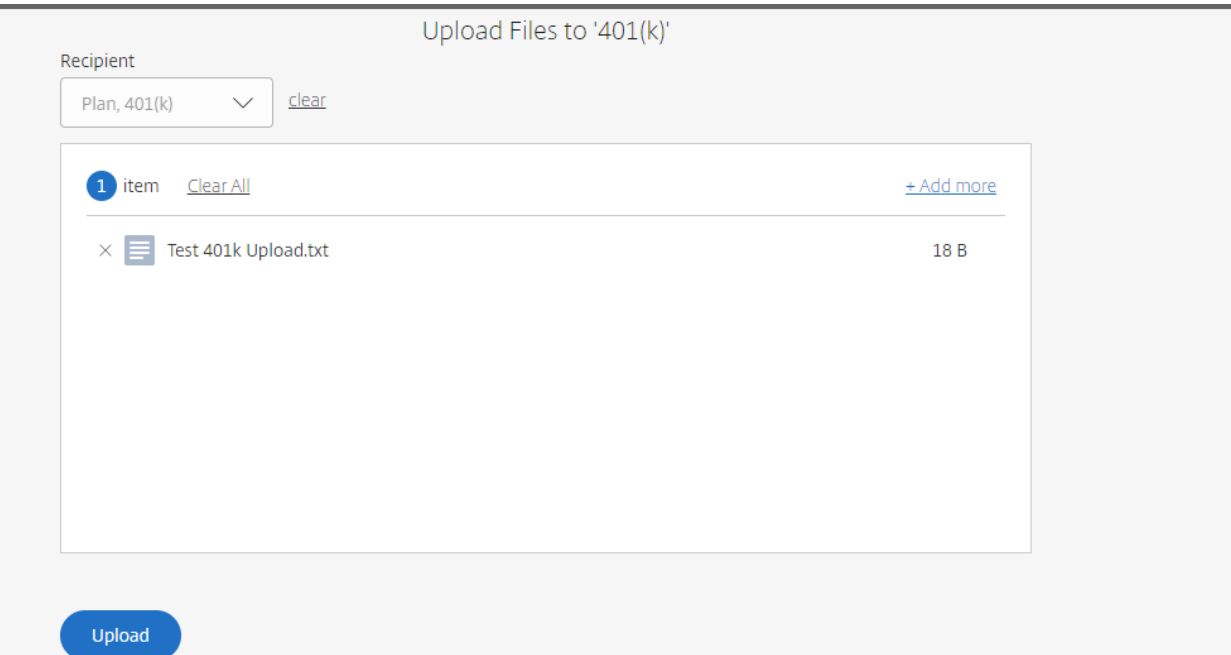